Michal Bulant TeX v hypersvětě. Popis makra HyperTeX s několika bonbónky

*Zpravodaj Československého sdružení uživatelů TeXu*, Vol. 5 (1995), No. 1-4, 98–102

Persistent URL: <http://dml.cz/dmlcz/149744>

## **Terms of use:**

© Československé sdružení uživatelů TeXu, 1995

Institute of Mathematics of the Czech Academy of Sciences provides access to digitized documents strictly for personal use. Each copy of any part of this document must contain these *Terms of use*.

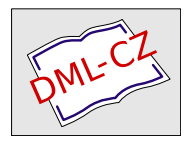

[This document has been digitized, optimized for electronic delivery](http://dml.cz) and stamped with digital signature within the project *DML-CZ: The Czech Digital Mathematics Library* http://dml.cz

# T<sub>F</sub>X v hypersvětě. Popis makra HyperT<sub>F</sub>X s několika bonbónky

MICHAL BULANT

Nenechte se, prosím mýlit poněkud bombastickým názvem! Nepůjde zde o žádný návod, ukazující, jak z poněkud (na první pohled) nepřítulného TEXu udělat barvami a obrázky zářící program (nejlépe komerční), ve kterém se můžete radostí zbláznit nad tím, na co všechno můžete kliknout (a kde všude se můžete zahrabat). V článku hodlám popisovat pouze jedno " vylepšení" TEXu jako nástroje pro komunikaci zejména vědecké komunity — z toho je zřejmé, že půjde o vylepšení na úrovni .dvi-souborů a dvi-prohlížečů, které je k ničemu tomu, kdo používá pro prohlížení TEXových výstupů pouze tiskárnu.

Dost ale řečí a podívejme se na to, o co vlastně jde. Pod slovem hypertext si jistě každý něco představí. Zjednodušeně řečeno (co si pod tím představuji já), jde o takový systém pro tvorbu textu, který "umí" do<br>textu přidévní dolší informace, psiména odkazy na jiné šésti téhož textu textu přidávat další informace, zejména odkazy na jiné části téhož textu (jako příklad lze uvést  $\LaTeXs$  jeho \ref a \label), potom také obrázky a různé zvuky (těmi se ale zmíněné makro nezabývá, a nebudu se jimi proto zabývat ani já). Tím však požadavky na hypertextový systém nekončí. Měl by umět uvedené odkazy (v počítačovém slangu nazývané linky) také procházet, tj. například kliknutí myši na takovém linku (místo, kde je v  $\text{MT}_E Xu \setminus \text{ref}$ ) by mělo vyvolat prohlížení místa, na které link ukazuje (\label). To je také v podstatě jediný přínos maker HyperT<sub>F</sub>X.

#### O co tedy jde?

Makra, o kterých se vyjadřují pod souhrnným názvem **HyperT<sub>F</sub>X**, vznikla podle autorových slov (tím je Tanmoy Bhattacharya) na základě popularity World Wide Webu (zkráceně WWW) "řádícího" na Inter-<br>potu. Je te poz<sup>zížení</sub> Tr**V**u ve formě melsen které umežňuje, vyuneut"</sup> netu. Je to rozšíření  $T_{E}Xu$  ve formě maker, které umožňuje "vsunout"

do .dvi-souboru odkazy na jiné části dokumentu a rozšíření některých prohlížečů .dvi-souborů, umožňující těmito odkazy procházet.<sup>1</sup>

Jak mnozí jistě víte, soubory ve formátu HTML<sup>2</sup>, nad kterými pracuje WWW, mohou obsahovat jisté příkazy pro formátování dokumentu (např. volbu fontu). Není to však sázecí systém, a jak podotýká autor HyperTEXu: "... je snazší implementovat hypertextové schopnosti pomocí maker T<sub>E</sub>Xu než T<sub>E</sub>Xové schopnosti pomocí příkazů HTML."

V jazyku HTML (a potažmo v HyperTEXu, který se od něj schopnosti učí) lze odkazovat jednak na jiné části téhož dokumentu, jednak na jiné dokumenty. Zatímco ale ve světě WWW je častější používání druhé varianty (tzv. externí linky), dá se očekávat, že při použití HyperT<sub>E</sub>Xu bude standardnější (a snadnější) varianta první. A jak vypadá odkaz při použití jazyka HTML?

## Pokud chceš více informací o~HyperTeXu, podívej se na <a href="http://xxx.lanl.gov/"> náš server xxx</a>

V okně WWW prohlížeče se pak objeví (samozřejmě i v závislosti na jiném kontextu, např. fontu nebo barvě)

## Pokud chceš více informací o HyperTeXu, podívej se na náš server xxx

Po najetí myši na podtrženou část se pak většinou na spodním okraji okna objeví celá adresa (tzv. URL<sup>3</sup>) odkazované části (v našem případě http://xxx.lanl.gov/). Po kliknutí myši by nás měl prohlížeč na ono místo "přenést".

Toto je tzv. externí odkaz. Při použití odkazů uvnitř dokumentu (nebo při odkazech do externích dokumentů jinam než na začátek) se používá poněkud jiná syntaxe. Nejprve je třeba místo, kam budeme chtít skočit, definovat příkazem

<a name="symbolické jméno odkazované části">text</a> a poté můžeme v jiném místě dokumentu uvést odkaz

<a href="volitelně jméno dokumentu#symbolické jméno odkazované části">podtržený text</a>.

Toto je odkaz interní, případně externí se specifikovaným cílem uvnitř jiného dokumentu.

<sup>&</sup>lt;sup>1</sup> Jak mnohý čtenář jistě tuší, odkazy jsou do .dvi-souboru "dopraveny" pomocí nimitivu horocial primitivu \special.

<sup>2</sup> Hypertext Markup Language

<sup>3</sup> Uniform Resource Locator

## Jak to dělá HyperTFX?

HyperTEX přidává k někdy již dost nepřehlednému zástupu různých \specialů dalších pět příkazů, z nichž na ukázku postačí tři, totiž:

```
\special{html:<a href = "hrefstring">},
\special{html:<a name ="namestring">}
a \special{html:\langle a \rangle}
```
sloužící pro uvození a ukončení podtržené části.

Tato činnost je zautomatizovaná v souboru maker hyperbasics.tex. Ten definuje základní makra \hyperdef a \hyperref (resp. \href), pomocí kterých pak uživatel definuje odkaz uvnitř dokumentu (resp. vně dokumentu). Syntaxe příkazu \hyperdef je

\hyperdef\TeXcs{kategorie}{jméno}{text}, kde \TeXcs znamená (v podstatě) libovolný příkaz T<sub>E</sub>Xu, kategorie slouží pro odlišení odkazů (standardně např. page, section aj.), jméno rozlišuje odkazy uvnitř kategorie a text je vysázený text, na který je možno se odkázat pomocí příštího (nebo i předchozího, zde je ovšem nutno více průchodů TEXem) \hyperref\TeXcs. TEX v tomto případě " (následovanou samozřejmě vzorně vysázeným textem a koncovým </A>). pošle" do .dvi-souboru sekvenci hmtl:<A name="kategorie.jméno">

Dalším hojně používaným příkazem může být \href{URL}{text}, který umožňuje do dokumentu vsunout odkaz na jakýkoli jiný dokument pomocí mechanismu URL. Náš dřívější příklad bychom tedy napsali nyní takto:

```
Pokud chceš více informací o HyperTeXu,
podívej se na \href{http://xxx.lanl.gov/}{náš server xxx}.
4
```
## Jak a čím na to (pokud možno co nejpohodlněji)?

Na základě maker HyperTEX bylo postaveno několik balíků od různých autorů. Samotný autor základních maket T. Bhattacharya modifikoval plain.bst pro BiBT<sub>E</sub>X, dále vytvořil formát HL<sup>A</sup>T<sub>E</sub>X, který pomocí modifikovaných stylů (nyní s příponou .hty — tedy asi htyly?) v podstatě bez vědomí autora dokumentu převádí struktury LAT<sub>EXU</sub> (tj. kapitoly, sekce, odkazy, ale i stránky v obsahu) na hypertextové odkazy. Podobný balík má být i hyper.dtx od M. Mehlicha, ale je určen pro LAT<sub>E</sub>X  $2\varepsilon$ . Pro

<sup>4</sup> TEX se samozřejmě nezabývá tím, jak ovladač odkazovaný dokument získá, pouze odkaz předá do .dvi-souboru.

LAT<sub>E</sub>X 2<sub>ε</sub> je určen i zcela nový, ale kompatibilní hyperref.dtx S. Rahtze a Y. Haralambouse.<sup>5</sup> Dále jsou to zejména makra hyperwebmac.tex a hypercwebmac.tex, která jsem naproti tomu používal velmi často při prohlížení různých "webovských" zdrojových kódů.

Zejména v  $\text{LipXu}^6$ , který má již implementovánu jistou strukturu odkazů, je tedy používání HyperTEXu triviální (jako mnoho prefabrikovaných věcí) — stačí jen na začátku překládaného dokumentu napsat \input hyperlatex nebo ještě lépe vytvořit formát HL<sup>AT</sup>EX pomocí již připraveného souboru hlatex.tex, který od běžného uživatele LAT<sub>E</sub>Xu odstíní i načítání souboru maker (takže vlastně ani neví, co se vše při překladu děje, ale na to jsme si již zvykli nejen u počítačů).

#### Ale jak odkazy přečíst?

Prohlížečů .dvi-souborů s hypertextovými rozšířeními zatím není mnoho. Pro mne (a asi většinu čtenářů z neDOSového prostředí) je ale nezajímavějším z nich program xhdvi, vzniklý z oblíbeného xdvi přidáním schopností procházet odkazy. Dalším je pak TeXview.app — prohlížeč pro NeXTSTEP. Prohlížeč xhdvi funguje přesně tak, jak bylo posáno v případě WWW-prohlížečů. Najedete-li kurzorem myši na podtržený text, objeví se ve spodní části obrazovky symbolické jméno odkazovaného místa (někdy poněkud nerozluštitelné) a po případném kliknutí se na ono místo přesunete.<sup>7</sup>

Hloubavého čtenáře jistě napadla otázka, co tyto prohlížeče udělají s tzv. externími linky. Jak se dá tušit, tuto úlohu nezvládnou (a ani na ni nejsou stavěné), proto si na ni zavolají pomocníka — např. standardní WWW-prohlížeč Mosaic, kterému požadovaný odkaz předají jako parametr. K tomu jsou dodávány shellové scripty, které je ale nutno doladit pro konkrétní systém.

<sup>&</sup>lt;sup>5</sup> Tuto informaci berte, prosím, s rezervou, protože LAT<sub>E</sub>X  $2\varepsilon$  používám jen když opravdu musím.

<sup>&</sup>lt;sup>6</sup> Vzhledem ke svým velmi chabým znalostem LAT<sub>E</sub>X  $2\varepsilon$ , slovem LAT<sub>E</sub>X bude většinou míněn "starý"  $IAT<sub>E</sub>X$  2.09.

<sup>7</sup> Kdyby to tak fungovalo i v reálném světě, asi bychom nepotřebovali psát žádné Bulletiny.

#### A co slibované bonbónky?

Kromě těchto prohlížečů je k dispozici ještě upravený program Toma Rokického dvips, nazývaný v této podobě dvihps. Ten umí udělat z .dvi-souboru PostScriptový soubor, obsahující tzv. pdfmarks, což jsou značky, pomocí nichž převede program distiller (firmy Adobe) Post-Scriptový soubor na nyní populární (a v budoucnu možná standard prolinkovaných textů) .pdf-soubor<sup>8</sup>, který lze prohlížet např. pomocí programu Acrobat Reader.

Druhou možností je použít upravený program GhostView, který tyto značky rovněž umí procházet.

#### Co zbývá říci na závěr?

Všechny zmiňované balíky naleznete v archívu CTAN, tedy i v jeho kopii na ftp.muni.cz v adresáři support/hypertex/ nebo přímo na adrese, která se několikrát objevila v článku. Dále je užitečné si přečíst FAQ k tomuto tématu — objevily se tuším i v diskusní skupině cstex.

Makra jsou užitečná zejména při prohlížení rozsáhlejších dokumentací nebo textů, kdy lze tyto texty (zejména v případě LAT<sub>E</sub>Xů) po menším úsilí přeložit s přidanými hypetextovými schopnostmi, které usnadňují sledování různých odkazů v textu (nebo např. v rejstříku). Rovněž je možné do svých textů umísťovat odkazy na jiné dokumenty. To však asi nebude příliš časté použití maker zejména s ohledem na jejich (zatím) nízké rozšíření.

<sup>8</sup> Portable Document Format